1. Vous recevrez un courriel du Secrétariat international avec un lien vers **la plateforme d'authentification de l'huissier**.

2. Cliquez sur le lien, **saisissez votre adresse email** et cliquez sur **Valider** (voir l'image ci-dessous).

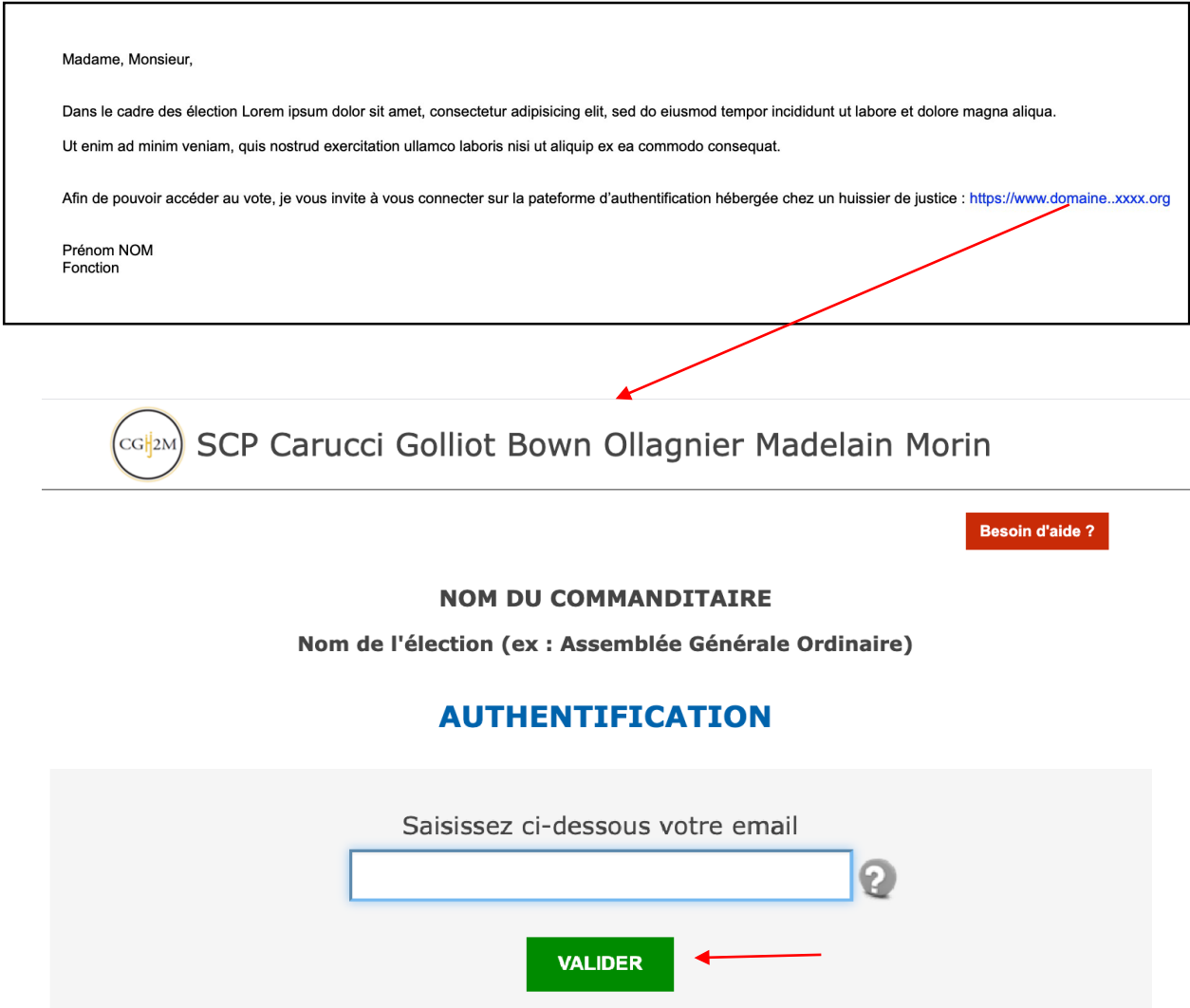

Mentions légales

3. Vous recevrez ensuite un courriel de l'huissier ([huissier@secure-vote.org\)](mailto:huissier@secure-vote.org) qui contiendra un lien sur lequel il faudra cliquer pour **accéder à la plateforme de vote** (voir photo).

*VEUILLEZ NOTER que si vous êtes porteur de plus d'une procuration, vous recevrez un ou deux courriels sur les différentes adresses électroniques que vous avez fournies (en fonction du nombre de procurations que vous portez).*

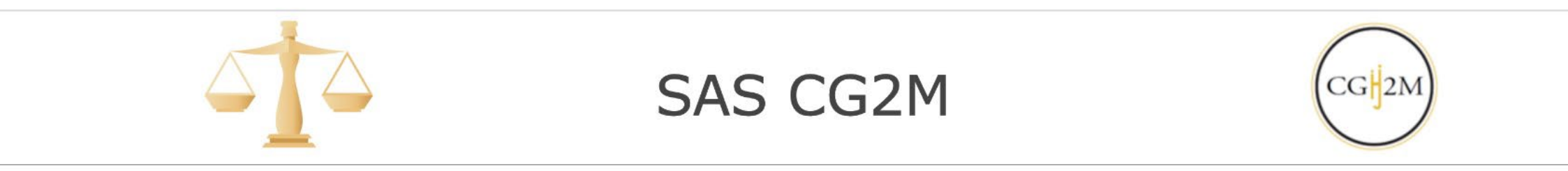

## Conseil international des monuments et des sites

Assemblée générale extraordinaire et Assemblée générale annuelle 2022 de l'ICOMOS

Authentification réussie !

Vous pouvez vous rendre de manière anonyme sur la plate-forme de vote.

Cliquez sur le lien ci-après pour aller voter : accéder à la plate-forme de vote

## **Merci de bien lire attentivement le message d'introduction**

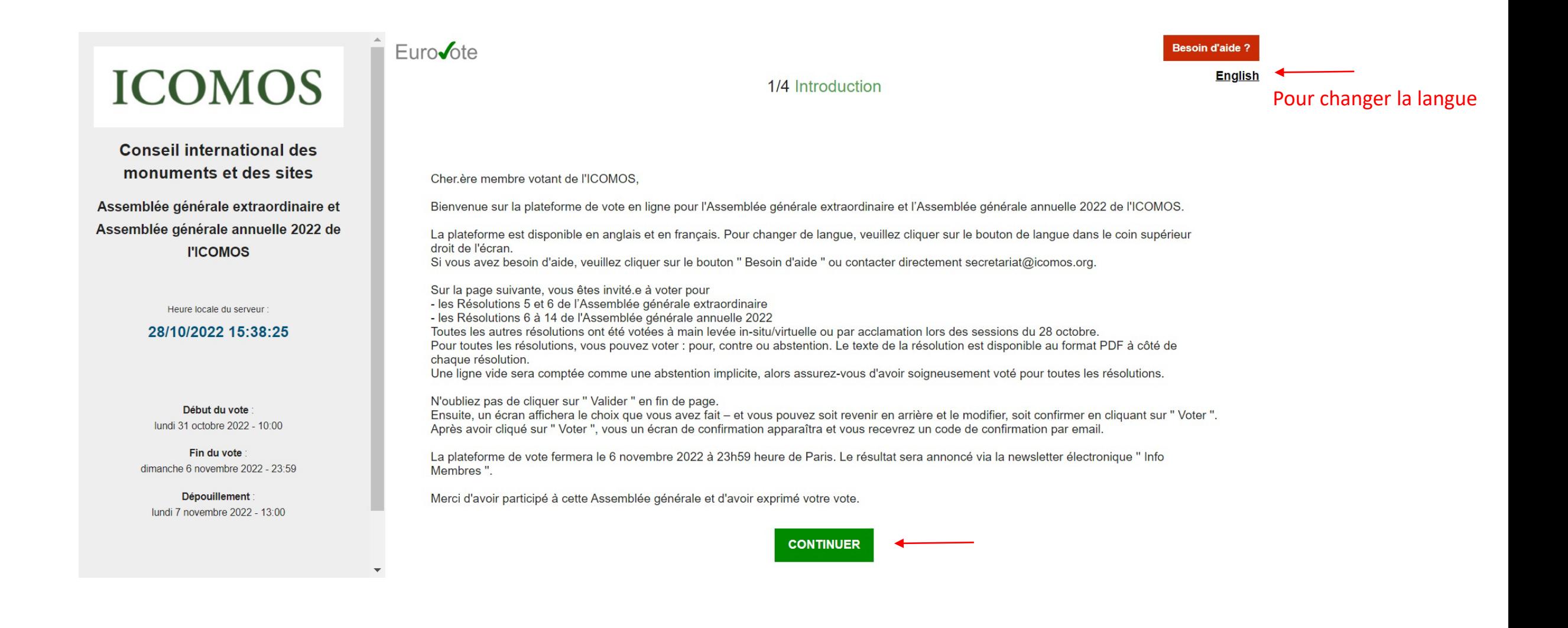

4. **Votez** en suivant les instructions et cliquer sur **Valider** (voir image suivante).

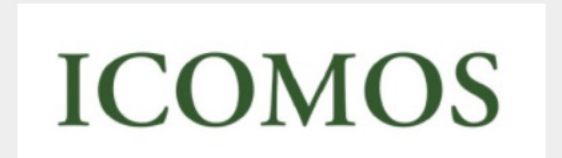

**Conseil international des** monuments et des sites

Assemblée générale extraordinaire et Assemblée générale annuelle 2022 de **I'ICOMOS** 

Heure locale du serveur :

#### 28/10/2022 15:39:04

Début du vote lundi 31 octobre 2022 - 10:00

Fin du vote dimanche 6 novembre 2022 - 23:59

Dépouillement : lundi 7 novembre 2022 - 13:00

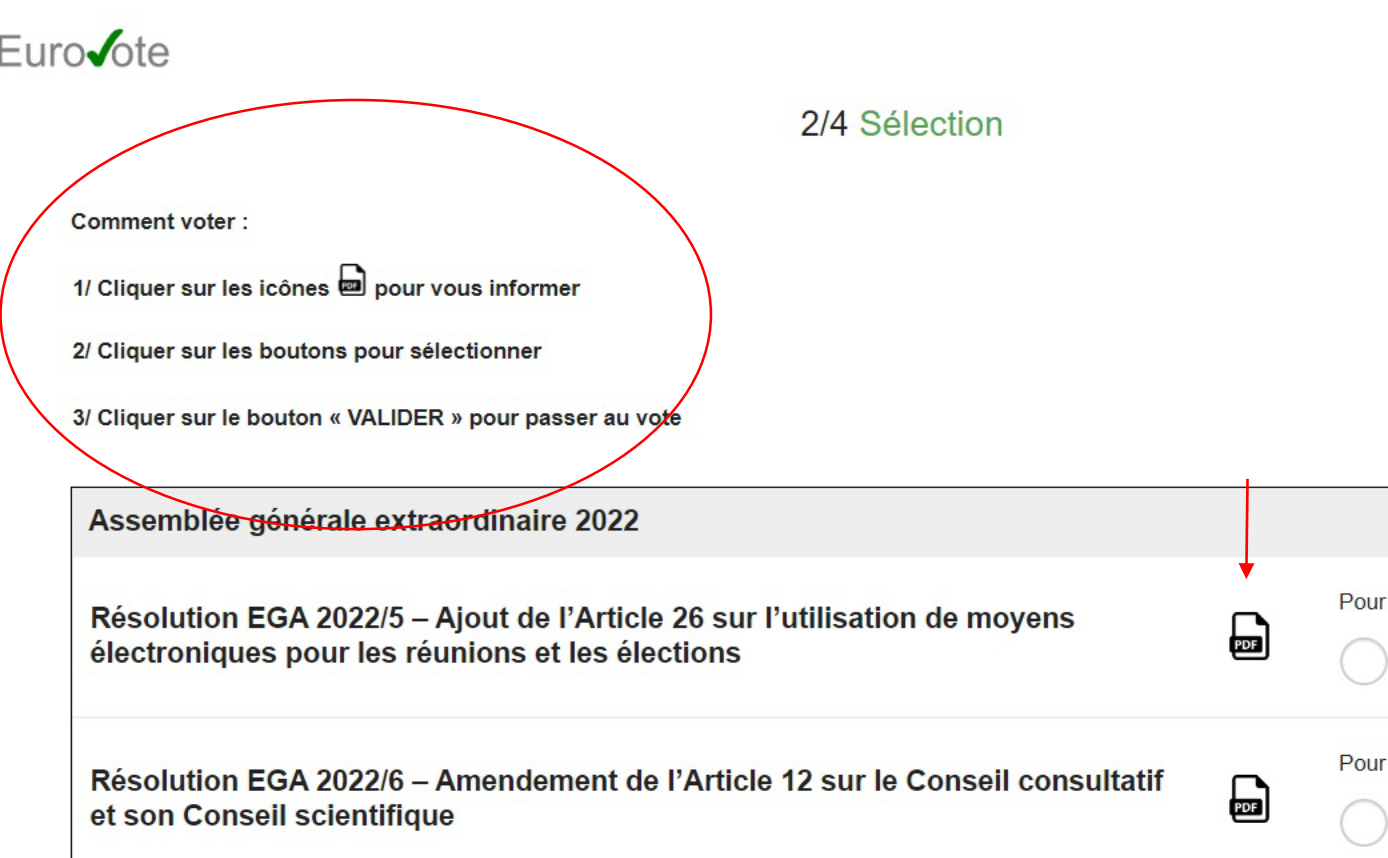

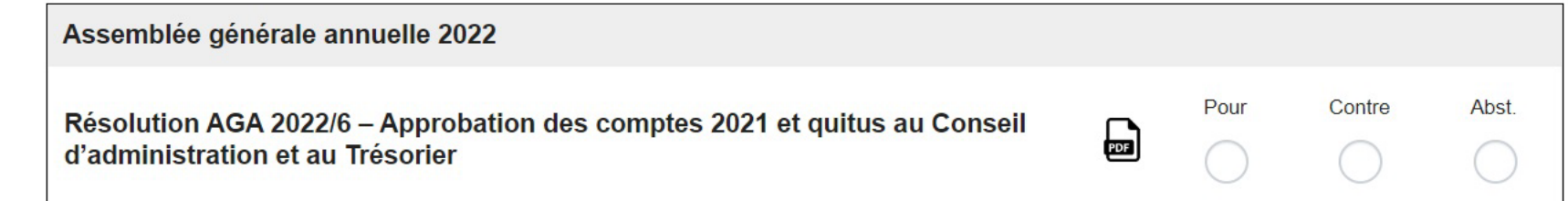

**Besoin d'aide?** 

Contre

Contre

Abst.

Abst.

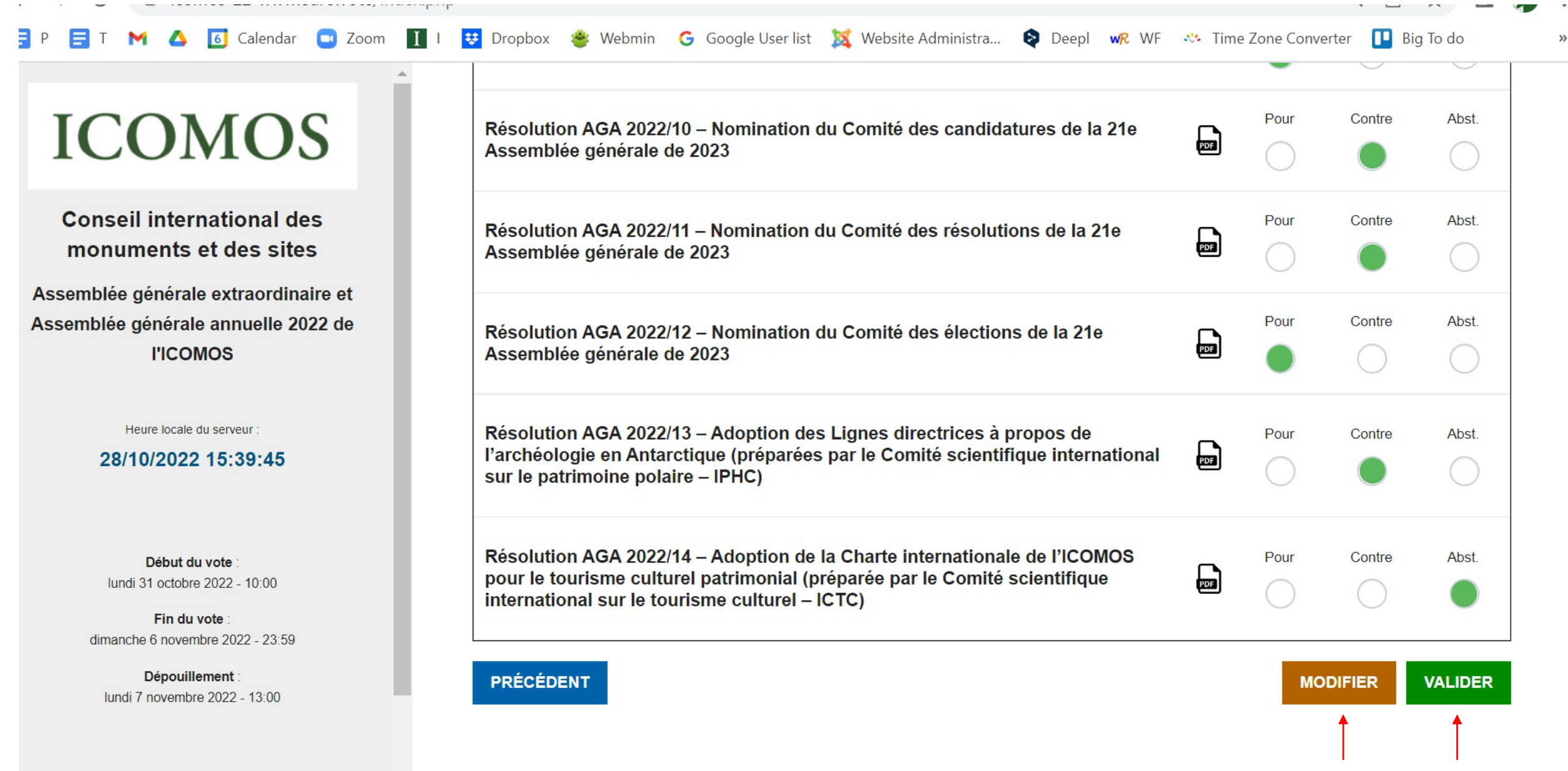

Pour modifier ou valider votre vote

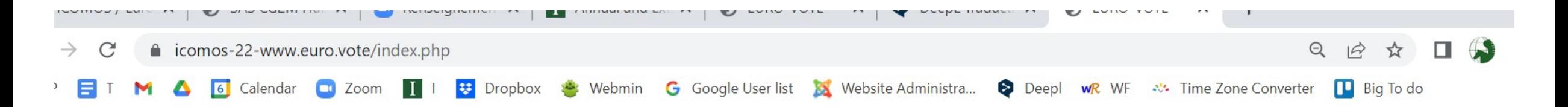

# **ICOMOS**

**Conseil international des** monuments et des sites

ssemblée générale extraordinaire et ssemblée générale annuelle 2022 de **I'ICOMOS** 

Heure locale du serveur

28/10/2022 15:40:18

Début du vote lundi 31 octobre 2022 - 10:00

Fin du vote dimanche 6 novembre 2022 - 23:59

Dépouillement lundi 7 novembre 2022 - 13:00

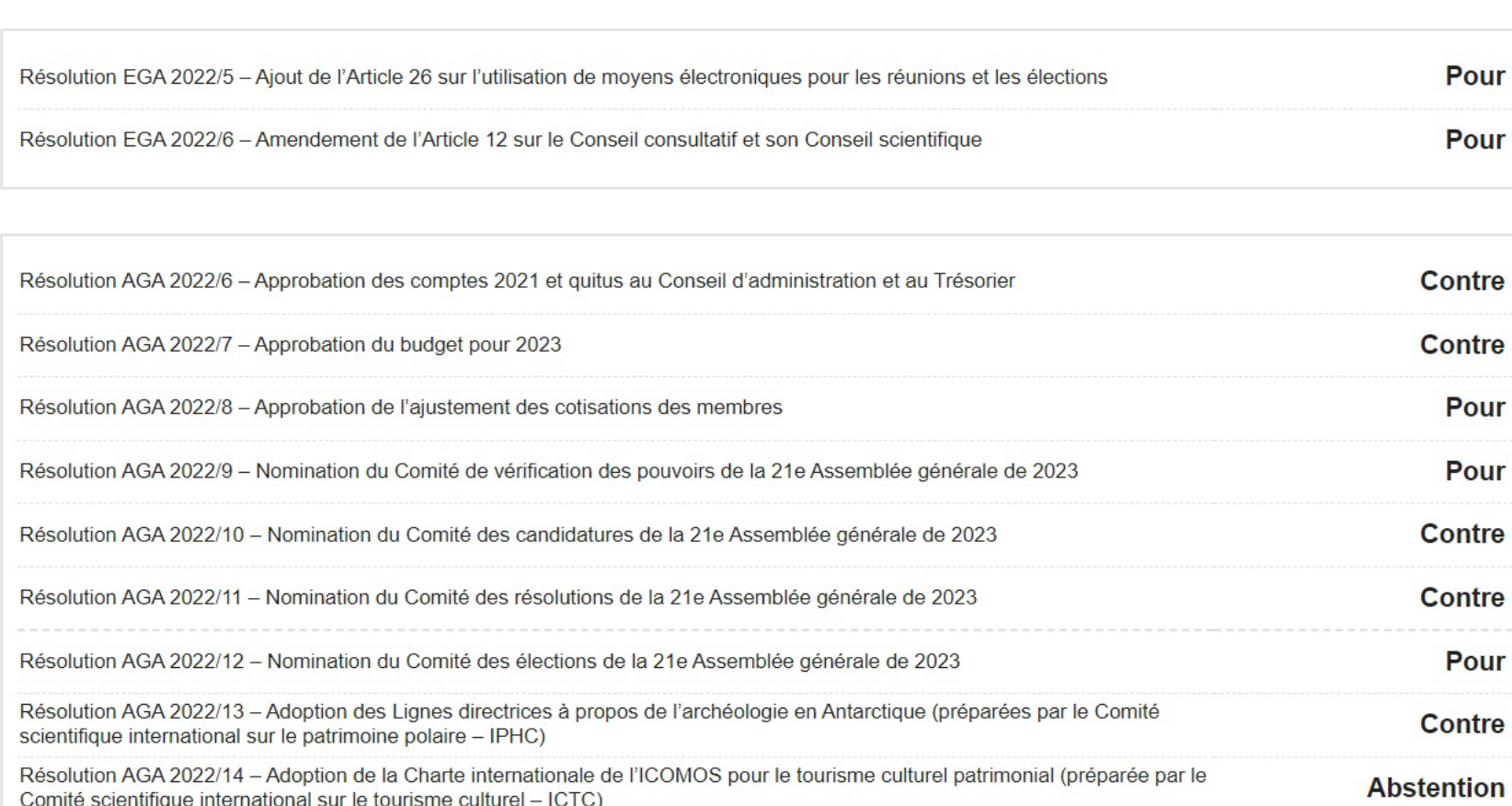

Vous avez choisi de voter pour :

### **REVENIR**

### Récapitulatif de votre vote. A ce stade, vous pouvez encore

- Revenir et modifier votre vote
- Valider votre vote

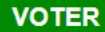

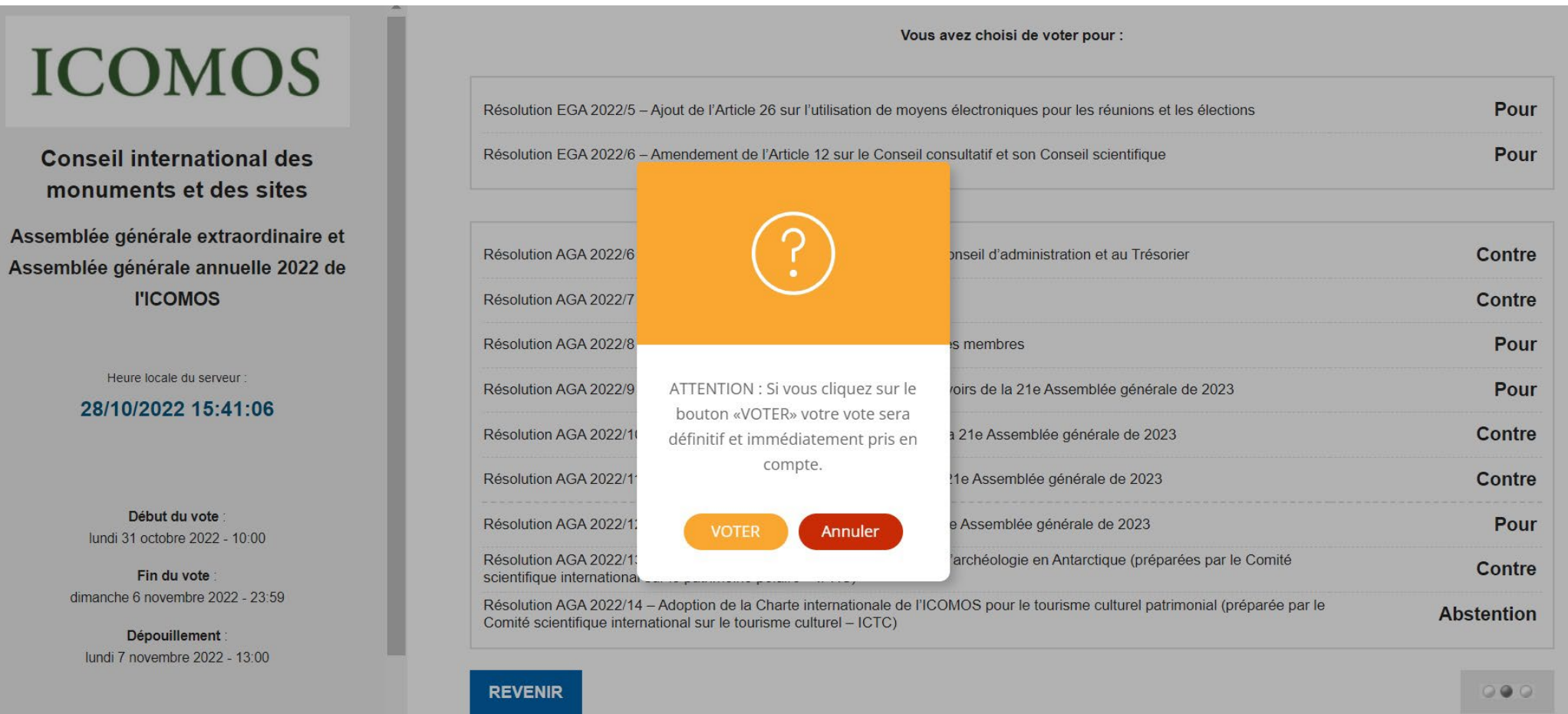

 $\overline{\mathbf{I}}$ 

Une fenêtre de confirmation finale apparaît. Cliquer sur 'Voter'

5. Vous recevrez un courriel pour chaque vote **confirmant** qu'il a été pris en compte.

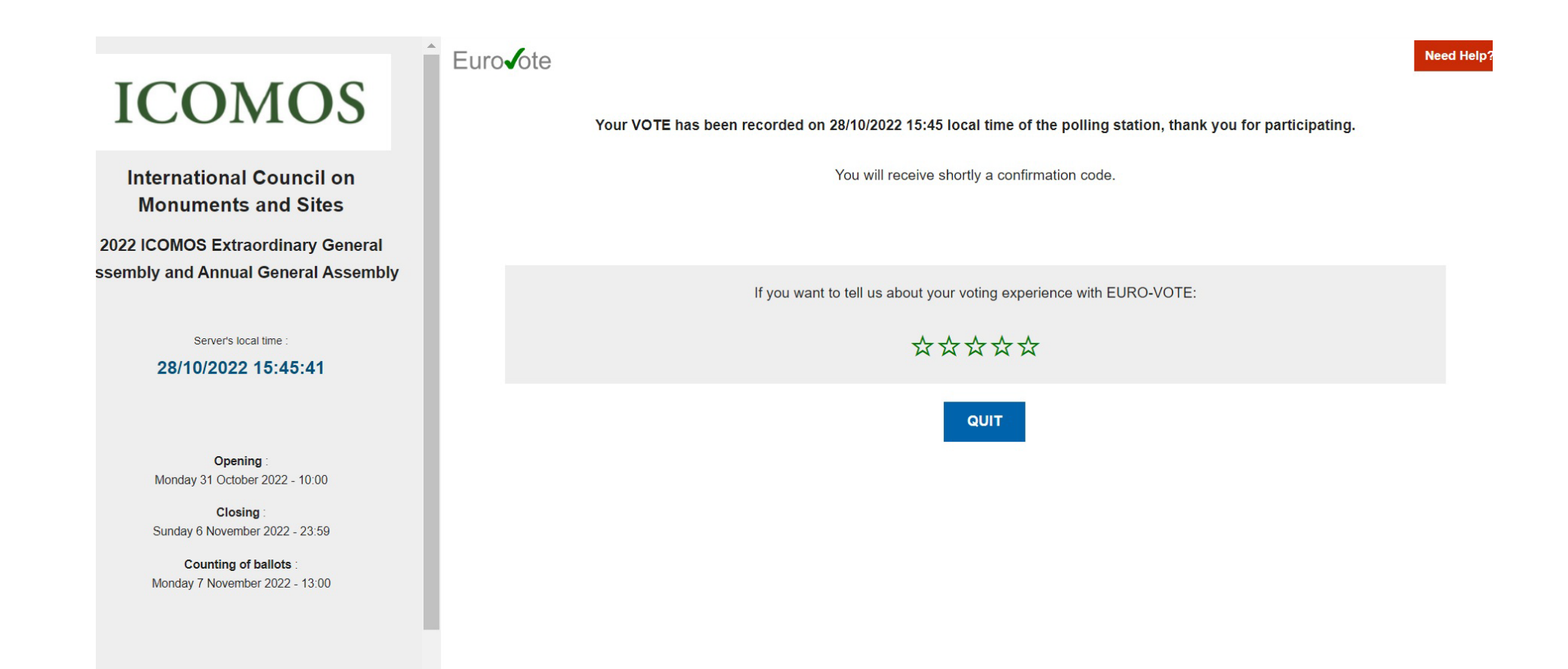